# L<sup>A</sup>TEX-classes and -packages for typesetting nice applications and tables of applications

# L<sup>A</sup>TEX-Klassen und -Pakete zum Setzen schöner Bewerbungsmappen und einer Übersichtstabelle zur Dokumentation der Bewerbungsversuche

André Hilbig mail@andrehilbig.de

<http://www.andrehilbig.de/Publications/Bewerbung>

2015-07-11

#### Zusammenfassung

This project has the aim to provide packages and classes for typesetting an application with titlepage, letter, cv and additional documents in just one document. Also there is a class for printing a table with the latest applications that can be shown to the german authorities. The data of the applications can be edited in a simple csv file.

Dieses Projekt hat das Ziel, Pakete und Klassen zum Setzen von Bewerbungsmappen mit Titelseite, Brief, Lebenslauf und zusätzlichen Dokumenten bereitzustellen. Außerdem gibt es eine Klasse zum Setzen einer Tabelle mit den aktuellen Bewerbungsversuchen, die der Agentur für Arbeit vorgelegt werden kann. Die Daten der Bewerbungsversuche werden in einer simplen csv-Datei verwaltet.

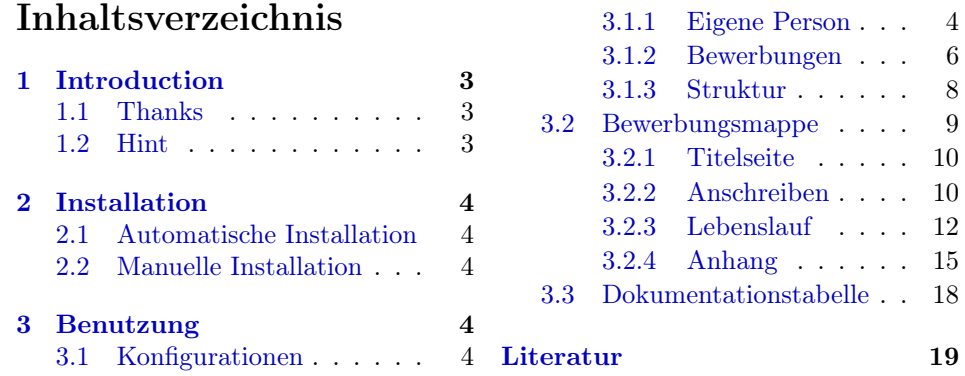

# Beispielverzeichnis

3.3 Laden

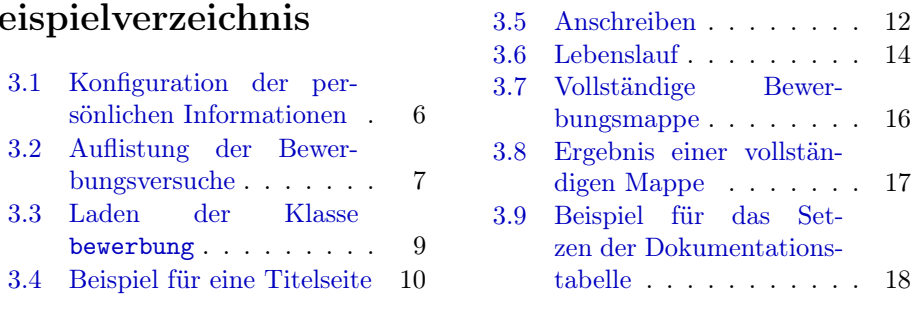

## <span id="page-2-0"></span>1 Introduction

There are a lot of great projects for writing documents of an application in LATEX. But they all got two problems you will have to find a workaround for. A normal application has a titlepage, a letter, a cv and some additional documents like your diploma. There is a package or class in  $\mathbb{A}T\mathbb{R}X$  for every part – but in the end your application is split up in at least three documents you'll have to merge. Also you'll have to put the data of yourself and the company you're writing to in every document in a different way.

It's a little bit complicated to merge the functionality of all the different projects into one document on TEX-level, because you can not load different classes at one time. So I thought of rewriting some of the packages. Mainly I want to thank Salome Södergan for his great work. I simply copied his class and packages and rewrote the class to use it as a package. So all the credit for the cv belongs to him.

If you loose your job in germany, you'll have to report to the authorities every application you wrote to get the small charity. Otherwise the charity gets smaller. I wanted to have a document that »knows« all your latest applications and throws out a table for that issue. Of course that is a job for the great datatool project of Nicola TALBOT.

Last but not least there is the great  $scrltr2$  class for writing letters by Markus Kohm. I use it to print the letter within the document and added the possibility to show a titlepage.

#### <span id="page-2-1"></span>1.1 Thanks

Of course without the CTAN-project none of this could have happened. Special thanks goes to these three people for their awesome work:

- Markus KOHM (KOHM [2015\)](#page-18-0),
- Salome SÖDERGAN (SÖDERGAN [2014\)](#page-18-1) and
- Nicola TALBOT (TALBOT [2014\)](#page-18-2).

#### <span id="page-2-2"></span>1.2 Hint

This documentation is mainly written in german, because the package itself provides only german macros. Aside from that it was designed to get applications and documentation for the german authorities working together. Maybe the work could be usefull for non german too. Then someone should write a wrapper for my macros – in fact I did not touch so much of the koma-internals of scrlttr2 or komacv, perhaps it is not that bigger work.

I think the authorities in Germany demand very much work of a person potentially not responsible for her/his situation. You get only a very small charity. So you have to write a huge amount of applications – even to jobs you and the companies don't care about you applying for. And of course you can not be trusted to really write applications like hell. Because of that you'll have to show a documentation of all your applications to get your money. I thought we'd need a L<sup>A</sup>TEX-package to automate this stuff and so I made it.

## <span id="page-3-0"></span>2 Installation

#### <span id="page-3-1"></span>2.1 Automatische Installation

Die Pakete sind über CTAN verfügbar und können so über den tlmgr bzw. die Paketverwaltung des Betriebssystems<sup>[1](#page-3-6)</sup> abgerufen werden.

### <span id="page-3-2"></span>2.2 Manuelle Installation

Falls eine automatisierte Installation nicht möglich ist, können die Pakete auch manuell installiert werden. Es wird jedoch empfohlen, eine aktuelle Distribution zu verwenden, etwa texlive2015. Für Versionen davor kann keine Kompatibilität gewährleistet werden. Zur Installation werden die Dateien bewerbung.ins und bewerbung.dtx benötigt. Ergänzend können die Beispieldateien bewerbung.tex, argetabelle.tex und Foto.pdf sinnvoll sein.

• Erzeugung der Paket- und Klassendateien

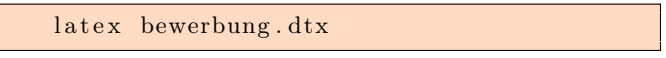

• Die erzeugten Paket- (\*.sty) und Klassendateien (\*.cls) und die Datei titlepage.inc müssen in einem für TEX lesbarem Verzeichnis platziert werden. Für eine lokale Installation bietet sich dafür

~/texmf/tex/latex/bewerbung/ an.

- Außerdem wird die Datei config.inc erzeugt. Diese Datei stellt die Konfiguration der jeweiligen Bewerbung dar. Daher sollte diese Datei immer in das jeweils aktuelle Verzeichnis kopiert werden (vgl. Abschnitt [3.1.3,](#page-7-0) S. [8\)](#page-7-0).
- Aktualisieren der T<sub>E</sub>X-Distribution

texh a sh

• Erzeugen der Dokumentation

latexmk -pdf bewerbung.dtx

## <span id="page-3-3"></span>3 Benutzung

### <span id="page-3-4"></span>3.1 Konfigurationen

#### <span id="page-3-5"></span>3.1.1 Eigene Person

Bei der Erstellung wurde die Datei config.inc erzeugt. In dieser Datei werden die persönlichen Informationen konfiguriert. Die Datei wird beim Erstellen einer Bewerbungsmappe (vgl. Abschnitt [3.2,](#page-8-0) S. [9\)](#page-8-0) automatisch eingebunden und ist notwendig.

<span id="page-3-6"></span> $^1$ Leider halten viele Distributionen ihre LATEX-Installationen nicht aktuell. Daher wird empfohlen die direkten Quellen, etwa von texlive, zu verwenden.

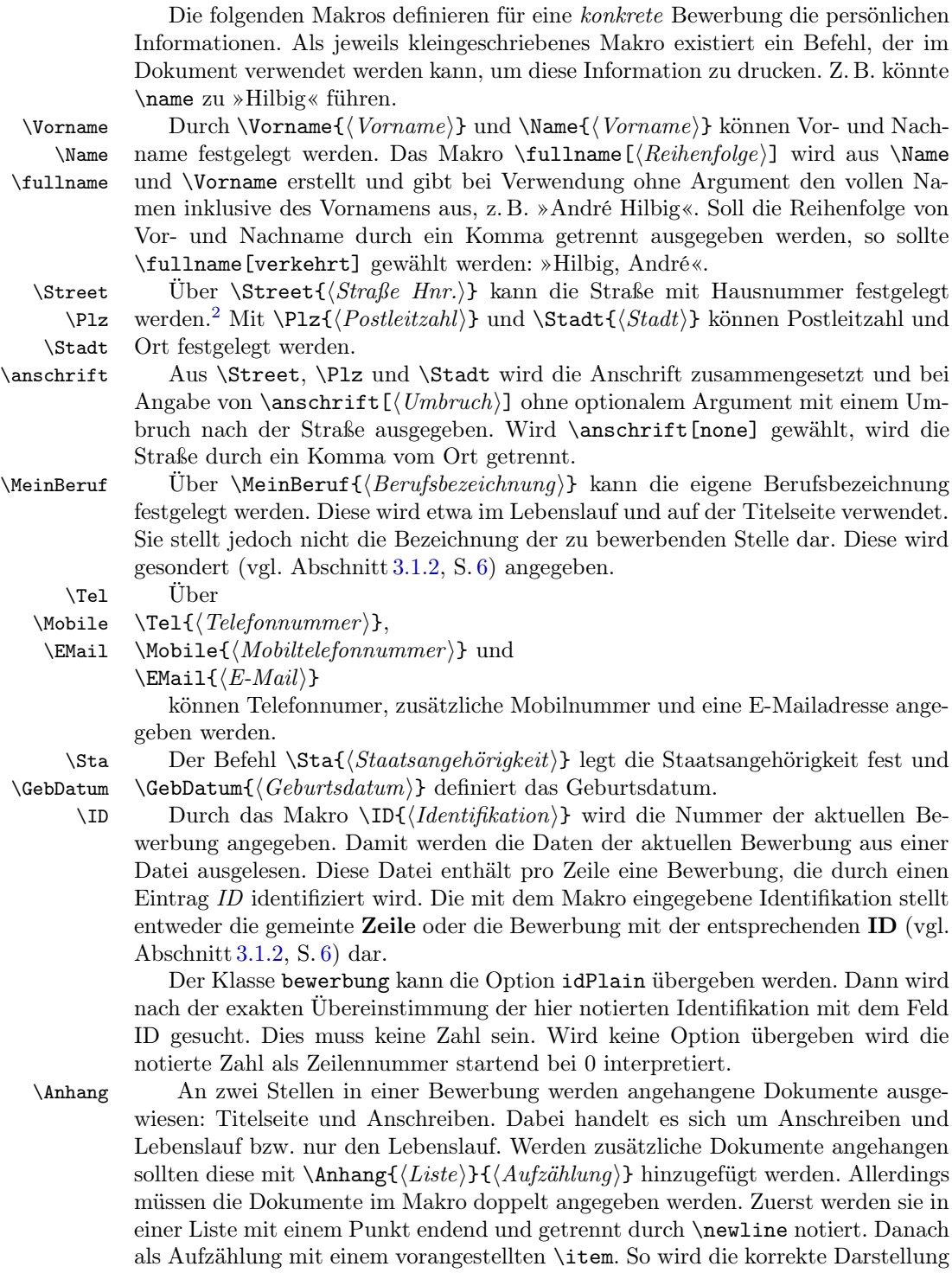

in Titelseite und Anschreiben sichergestellt (vgl. Bsp. [3.1,](#page-5-2) S. [6\)](#page-5-2).

5

<span id="page-4-0"></span> $^2$ Mit Absicht wurde hier aus Kompatibilitätsgründen die englische Schreibweise für das Makro gewählt, da Straße bzw. Strasse zu Kompatibilitätsproblemen führten.

Hinweis: Die hier angegebenen Dokumente werden nicht automatisch eingebunden, sondern sollten manuell hinzugefügt werden. Es werden lediglich die angegebenen Bezeichnungen als Text eingefügt.

\todayOrt Der Lebenslauf wird typischerweise unter Ausweisung eines Ortes und Da- \todayDatum tums unterschrieben. Im Anschreiben wird ebenfalls das aktuelle Datum ausgewiesen. Um den Ort und dieses Datum zu konfigurieren stehen die Makros  $\text{dom}(Datum)$  zur Verfügung.

> Werden diese Werte nicht gesetzt, so wird automatisch  $\$ stadt als Ort und \today als Datum verwendet.

> <span id="page-5-1"></span>Bsp. 3.1 Beispiel einer möglichen Konfiguration der persönlichen Informationen

```
\text{Name} \{ Muster frau }
    \rm{Vormame}\{Maja\}\text{Street } \{ Musterstra \text{ } \text{$\mathbb{S}$ e } 9\}\| Plz {45878}
   \Stadt{ Musters tadt}
   \MeinBeruf{Dipl.-Pädagogin (Univ.)}
   \EMail{mail@email.com}
    8 \Tel {03131∼465488}
   9 \Mobile{01534∼6324524353}
_{10} \backslashSta{ deutsch }
_{11} \GebDatum { 31.02.1990 }
_{12} \todayOrt { Musters tad t }
13 \todayDatum { 12.12.2012 }
14
_{15} \ID{47}
_{16} \Anhang{Abiturzeugnis.\newline Diplomzeugnis.}{%
_{17} \item Abiturzeugnis
18 \item Diplomzeugnis
19 }
```
#### <span id="page-5-2"></span><span id="page-5-0"></span>3.1.2 Bewerbungsversuche

Sämtliche zu verwaltenden Bewerbungen werden in einer csv-Datei abgespeichert. Vor allem die Tabelle zur Dokumentation (vgl. Abschnitt [3.3,](#page-17-0) S. [18\)](#page-17-0) verwendet sämtliche Einträge. Jedoch wird auch die jeweilige Anschrift etc. der Firma in der Bewerbungsmappe (vgl. Abschnitt [3.2,](#page-8-0) S. [9\)](#page-8-0) daraus ausgelesen. Die Syntax dieser Datei muss der im folgenden beschriebenen entsprechen.

Die Datei enthält in der ersten Zeile die Bezeichner aller Spalten jeweils getrennt durch ein Komma. Es ist die hier aufgeführte Schreibweise exakt genauso zu verwenden:

ID, KW, Datum, Firma, FirmaAnrede, FirmaName, Str, PLZ, Ort, Stelle, Rueckmeldung, Sonstiges

ID Erläuterung der Spalten: Jede Bewerbung wird in einer Zeile notiert. Dabei erhält jede Bewerbung zusätzlich einen Identifikationsbezeichner, der jedoch leer gelassen werden kann. In der Bewerbungsmappe erfolgt die Zuordnung einer konkreten Bewerbung entweder über die Zeile oder der hier hinterlegten Identifikation.

KW Die Kalendarwoche muss angegeben werden, um die Dokumentationstabelle Datum zur Vorlage bei der Agentur für Arbeit zu formatieren. Das Datum der Bewerbung wird sowohl in der Tabelle als auch der Bewerbungsmappe benutzt.

FirmaAnrede FirmaName

Firma Im Anschreiben setzt sich die Anschrift und Anrede jeweils aus FirmaAnrede und FirmaName zusammen. Dabei kann die Anrede mit Herr oder Frau erfolgen. Theoretisch sind auch beliebige Werte möglich. Dann sollte jedoch die automatische Konfiguration der Anrede im Anschreiben angepasst werden (vgl. Abschnitt [3.2.2,](#page-9-1) S. [10\)](#page-9-1). Im Feld Firma kann die Bezeichnung der Firma hinterlegt werden.

Str Die Postanschrift der Bewerbung kann über Str, PLZ und Ort konfiguriert PLZ werden.

Ort Die meisten Bewerbungen haben eine konkrete Stellenbezeichnung, die unter Stelle Umständen von der eigenen Berufsbezeichnung abweicht. In Stelle kann die Bezeichnung angegeben werden.

Rueckmeldung Für die Agentur für Arbeit muss ausgewiesen werden, welche Art von Rückmeldung auf die geschriebene Bewerbung durch den Arbeitgeber erfolgt ist. Dies ist vor allem bei Stellen, die von der Agentur für Arbeit vermittelt wurden, wichtig, da hier die Arbeitgeber teilweise überprüft werden.

> Sinnvolle Werte könnten »keine Rückmeldung«, »Absage«, »Einladung« usw. sein.

Sonstiges Ein zusätzliches Feld, das in der Dokumentationstabelle aufgeführt wird, kann hier mit zusätzlichen Hinweisen an die Agentur für Arbeit gefüllt werden.

<span id="page-6-0"></span>Bsp. 3.2 Beispiel für eine mögliche Auflistung der Bewerbungsversuche

<sup>1</sup> ID ,KW, Datum , Firma , FirmaAnrede , FirmaName , Str , PLZ, Ort , S t e l l e , y  $\rightsquigarrow$  Rueckmeldung, Sonstiges  $2, 13, 26.09.15$ , Packisbar GmbH, Frau, Nauti, Traumstra ß e  $\sim$  $\rightsquigarrow$  19,59888, Traumort, Traumberuf, n, n

 $1, 12, 14.09.15$ , Packbar GmbH, Herr, Nubil, Traumstra ße  $\sim$  $\rightsquigarrow$  4,59888, Traumort, Traumberuf, n, n

#### Zusätzliche Hinweise

- Datei Die Datei sollte als anschrift.csv benannt werden. Wird ein anderer Dateiname gewünscht, so kann dies über die Option anschrift der Klasse bewerbung übergeben werden. Sie sollte im selben Verzeichnis wie die zu setzende Bewerbungsmappe platziert werden. Hier kann ein entsprechender logischer Link nützlich sein.
- Kodierung Die Datei sollte als UTF-8 kodiert werden, um Umlaute usw. korrekt darzustellen. Zusätzlich können einzelne Einträge mit doppelten Anführungszeichen markiert werden.
- GUI Selbstverständlich können graphische Programme, etwa libreoffice, zur Verwaltung dieser Datei verwendet werden. Es zeigte sich jedoch, dass hierbei häufig Kodierungsprobleme entstehen. Daher sollte bei Fehlern die Kodierung per Hand kontrolliert werden.

7

Feldtrenner Die Spalten bzw. Felder werden standardmäßig über ein Komma getrennt. Entsprechend den Befehlen aus Talbot [2014](#page-18-2) ist es sicherlich möglich den Feldtrenner manuell zu ändern. Hier sei auf die entsprechende Dokumentation verwiesen.

#### <span id="page-7-0"></span>3.1.3 Struktur

Prinzipiell ist es nicht notwendig eine besondere Verzeichnisstruktur einzuhalten. Allerdings erleichtert es die Arbeit deutlich, wenn einige Dateien und Verzeichnisse am selben Ort liegen. Die folgenden Erläuterungen stellen eine beispielhafte Beschreibung einer sinnvollen Struktur dar.

```
Bewerbungen :
|
       -Annang:|−diplom . pd f
      |− z e u g ni s . pd f
        -bewerbung-Traumjob:
        |−Anhang −> . . / Anhang
         -Foto.pdf \rightarrow ../Foto.pdf- an s chrift . csv \rightarrow ../ an s chrift . csv
        |−bewerbung−Traumjob . te x
        |-\text{config}. inc
|−Foto . pd f
|-anschrift.csv
|− a r g e t a b e l l e . te x
|−bewerbung . te x
|-\text{config}. inc
```
Durch die symbolischen Links ist es möglich, die globalen Dateien Foto.pdf und anschrift.csv sowie die Dateien im Anhang/ praktisch vorzuhalten und Änderungen entsprechend global vornehmen zu können. So kann beispielsweise argetabelle.tex immer aktuell gesetzt werden – dennoch blähen nicht viele einzelne Bewerbungen mit zugehörigen Konfigurationsdateien das Verzeichnis auf.

Anlegen einer neuen Bewerbung Sofern exakt diese Struktur gewählt wird, kann ein einfaches Script das Anlegen erleichtern.

```
#! / bin / bash2 mkdir −v $1
  cp -v bewerbung. tex $1/bewerbung-$1. tex
  cp -v \text{ config.inc } $1cd $1
  ln −sv ../Anhang ./Anhang
7 ln −sv ../ Foto.jpg ./ Foto.jpg
8 ln −sv ../Foto.pdf ./Foto.pdf
  \ln -sv .. / anschrift . csv ./ anschrift . csv
10 cd ..
```
Datei: neueBewerbung.sh

Das Script erwartet als Argument einen eindeutigen Bezeichner für die neue Bewerbung. Vorsicht: Bereits existierende Dateien werden überschrieben.

So würde automatisch ein neues Verzeichnis bewerbung-LatexCompany mit allen notwendigen Links angelegt. Außerdem werden aus dem Stammverzeichnis die Dateien bewerbung.tex und config.inc kopiert und entsprechend umbenannt. Somit können diese im Stammverzeichnis als eine Art Vorlage verwendet werden. In der Konfiguration müssen nun nur noch die ID der aktuellen Bewerbung und in der anschrift.csv der entsprechende Eintrag eingetragen werden.

Das Script gehört zum Umfang dieses Pakets und kann somit auch über CTAN bezogen werden.

#### <span id="page-8-0"></span>3.2 Erstellung einer Bewerbungsmappe

Um eine neue Bewerbungsmappe anzulegen, wird eine T<sub>E</sub>X-Datei mit der Klasse bewerbung angelegt. Der Klasse können folgende Optionen übergeben werden:

- anschrift Hier kann eine alternative Datei zur Angabe der Bewerbungsversuche anschrift.csv (vgl. Abschnitt [3.1.2,](#page-5-0) S. [6\)](#page-5-0) angegeben werden, z. B. anschrift=versuche.csv.
- lebenslaufColor Hier wird das Farbthema des Lebenslaufs festgesetzt. Die ver-fügbaren Themen entsprechen denen der komacv-Klasse (SÖDERGAN [2014\)](#page-18-1). Der Lebenslauf wurde für light-gray optimiert.
- lebenslaufStyle Hier kann der Stil des Lebenslaufs angegeben werde. Standardmäßig wird classic verwendet. Dieser Stil wurde leicht an den aus komacv angepasst. Außerdem wurden die Stile casual und old-style aus komacv ohne Bearbeitung importiert (vgl. SÖDERGAN [2014\)](#page-18-1).
- idPlain In der Datei anschrift müssen bereits die aktuellen Informationen zu dieser Bewerbung vorliegen. Über den Befehl  $\ID{H\mathcal{I} \in \mathbb{R}^n}$  kann die zu verwendende Bewerbung angegeben werden (vgl. Abschnitt [3.1,](#page-3-4) S. [4\)](#page-3-4). Durch die Angabe der Option idPlain kann erzwungen werden, dass nach dem exakten Eintrag in ID zur Verknüpfung gesucht werden soll (vgl. Abschnitt [3.1.2,](#page-5-0) S. [6\)](#page-5-0). Ansonsten wird die angegebene Nummer als Zeilennummer interpretiert. Dabei wird die erste Zeile als 0 gewertet.

<span id="page-8-1"></span>Bsp. 3.3 Beispiel für die Angabe der Klasse bewerbung

```
documentclass [
 lebenslaufColor=light-gray,
 lebenslaufStyle=classic,
 idPlain
\{bewerbung\}
```
Im selben Verzeichnis sollten eine config.inc (vgl. Abschnitt [3.1.1,](#page-3-5) S. [4\)](#page-3-5) und eine anschrift.csv (vgl. Abschnitt [3.1.2,](#page-5-0) S. [6\)](#page-5-0) platziert werden – ggfs. als Link. Außerdem wird die Datei Foto.pdf als einzubindendes Bild in der Titelseite verwendet. Entsprechende Bilder in anderen Formaten müssen demnach umgewandelt werden, z. B. mit dem Tool ImageMagick<sup>[3](#page-9-3)</sup>:

convert Bild.jpg Foto.pdf

#### <span id="page-9-0"></span>3.2.1 Titelseite

Die Titelseite wird automatisch konfiguriert und eingefügt. Sämtliche notwendigen Definitionen werden geladen.

<span id="page-9-2"></span>Bsp. 3.4 Beispiel für eine Titelseite

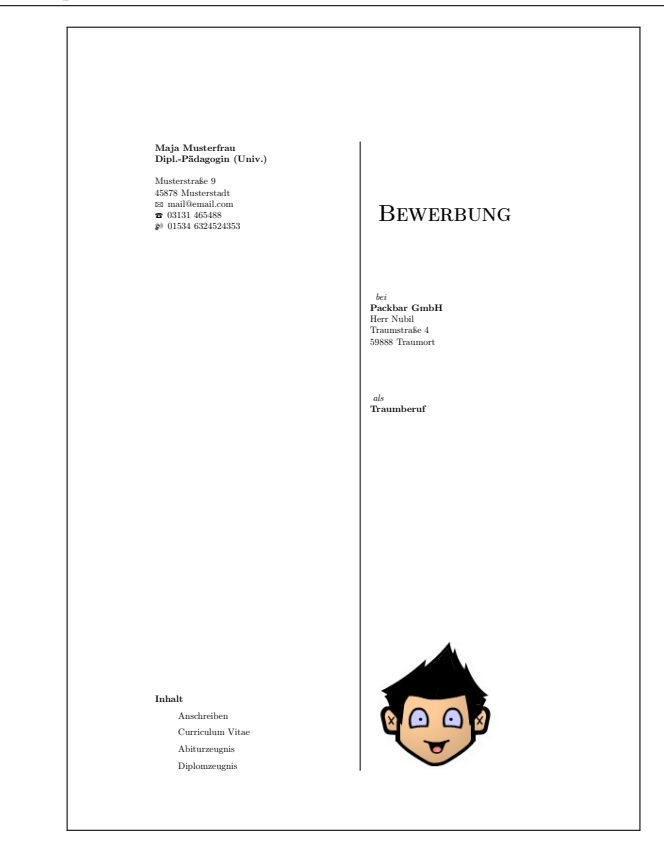

#### <span id="page-9-1"></span>3.2.2 Anschreiben

Das Anschreiben einer Bewerbung stellt einen Brief an den potentiellen Arbeitgeber dar. Je ordentlicher dieser Brief gesetzt ist, desto angenehmer fällt der Personalchefin das Lesen und desto eher fallen wichtige Inhalte auf.

anschreiben Innerhalb der Umgebung {anschreiben}[ $\langle Anrede \rangle$ ][ $\langle Enlarge \rangle$ ] wird das Anschreiben notiert. Die gedruckte Anrede wird automatisch aus den Inhalten der

<span id="page-9-3"></span><sup>3</sup><http://imagemagick.org/script/index.php> [zuletzt besucht 2015-07-09]

Felder firmaAnrede firmaName generiert. Die Anpassung an den Genus der Anrede erfolgt über die Wahl von »Frau« oder »Mann« in firmaAnrede. Alternativ kann das erste optionale Argument mit dem richtigen Terminus von »geehrt« gesetzt werden. Dies kann hilfreich sein, wenn die Anrede beispielsweise aus »Herr Dr.« besteht.

Als Faustregel für ein gutes Anschreiben wird häufig genannt, dass nicht mehr als eine DinA4 Seite verwendet werden sollte. Manchmal wird für einen einzelnen Satz eine neue Seite angefangen, obwohl noch genügend leerer Platz zur Verfügung stünde. Hier versucht LATEX einen Fließtext zu optimieren. Um dem entgegenzuwirken kann als zweites optionales Argument eine Größeneinheit, z. B. 2em, angegeben werden. Dann wird L<sup>A</sup>TEX versuchen das Anschreiben um die angegebene Länge zu strecken.

Alle Optionen an \documentclass{bewerbung}, die nicht an diese Klasse gerichtet sind, werden automatisch an scrlttr2 (vgl. Kohm [2015\)](#page-18-0) weitergereicht. Ansonsten werden standardmäßig folgende Optionen geladen:

```
DIN, pagenumber=botright, backaddress=true, parskip=half,
from align=left, from email=true, from fax=true,
from phone = true, from url = false, from align = right,from log o = false, from rule = true, fold marks = true,
paper=a4, fontsize=10pt, enlargefirstpage=true, firstfoot=false
```
Dadurch werden automatisch die deutschen DIN-Normen inklusive Schnittkanten gewählt. Als Betreff wird »Bewerbung als \meinBeruf« gewählt. Über das Makro \setkomavar{subject}{\Betreffstext}} kann die Betreffszeile geändert werden, sofern hier ein anderer Betreff gewünscht wird.

Sollten zusätzlich zum Lebenslauf weitere Anhänge angehangen werden, können diese mit dem Makro \Anhang, S. [5](#page-3-5) in config.inc ausgewiesen werden.

<span id="page-11-1"></span>Bsp. 3.5 Beispiel für ein Anschreiben

```
\setminus begin { anschreiben }
  Hier kommt das Anschreiben hin
\{ \text{and} \} an s chreiben \}
```
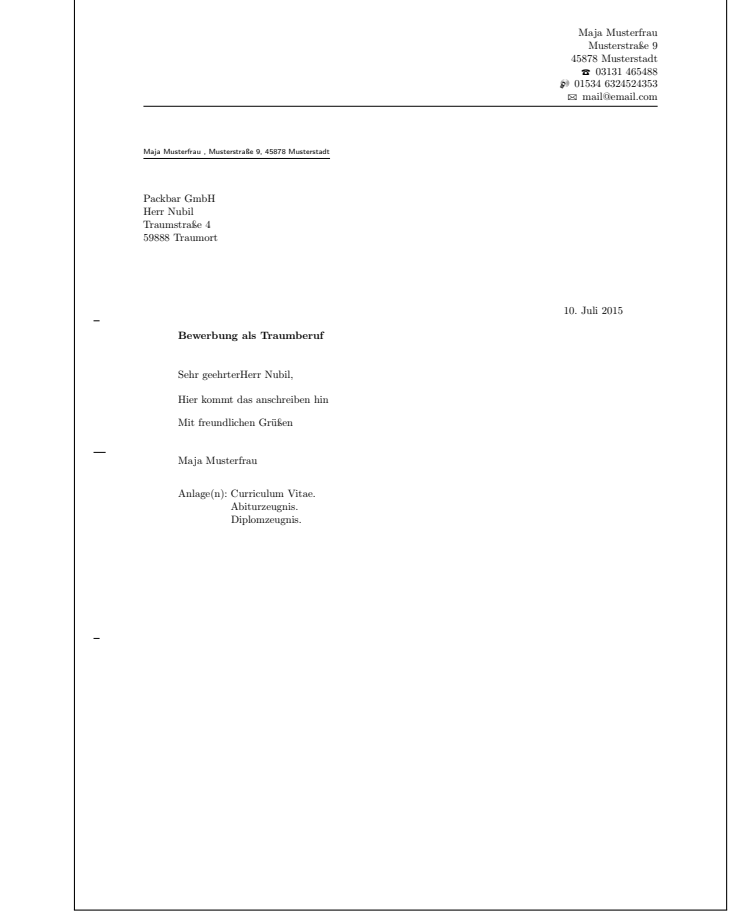

#### <span id="page-11-0"></span>3.2.3 Lebenslauf

Jedem guten Bewerbungsschreiben sollte ein tabellarischer Lebenslauf angefügt werden. Innerhalb dieses Dokuments wird nicht erläutert, welche Inhalte dort hinein gehören. Die technische Realisierung basiert nahezu vollkommen auf der Arbeit von Salome Södergan in komacv. Einige Anpassungen und Ergänzungen wurden allerdings vor allem für das Thema classic vorgenommen. Die hier aufgeführten Erklärungen beziehen sich nur auf einen kleinen Teil der Möglichkeiten von komacv. Alle Makros und Umgebungen wurden vollständig portiert und sind verfügbar. Damit ist das Importieren eines Dokumentes mit der Klasse komacv (evtl. unter Verwendung von standalone) möglich. In jedem Fall sollte bei tiefergehenden Fragen die entsprechende Dokumentation konsultiert werden (vgl. SÖDERGAN [2014\)](#page-18-1).

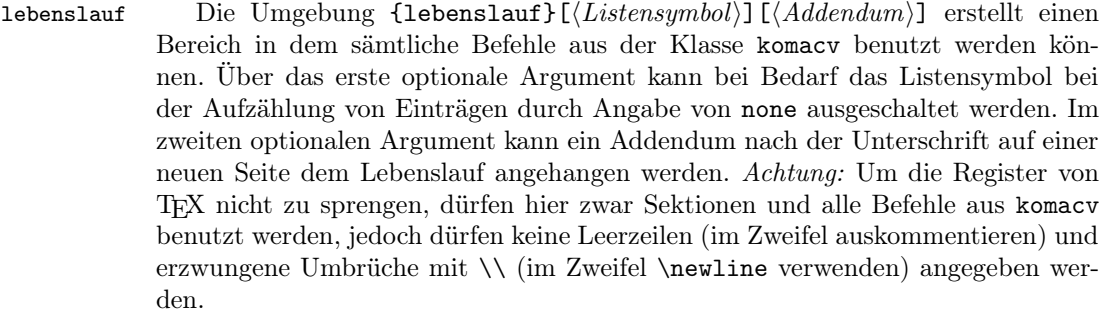

\maktitle Das Makro \maketitle wurde angepasst und sollte zu Beginn des Lebenslaufs aufgerufen werden, um den Titelkopf aus komacv aufzurufen.

\makePerson Aus der Konfigurationsdatei werden die notwendigen Daten herausgelesen und ein passender Eintrag für die eigene Person über \makePerson erzeugt. Dazu wird die Sektion »Persönliche Angaben« mit cvitems zu Name, Anschrift, Staatsangehörigkeit, Geburtstdatum und eigenem Beruf angelegt.

> Der Befehl führt zu keinem erzwungenen Umbruch. Somit kann die Sektion beliebig erweitert werden.

\cventry Mit \cventry { $\Mont/Jahr$  \} { $\{Bezeichnung$  \} { $\{Eqänzung$  \} { $\{Eintraq$  \} kann

ein zeitlicher Eintrag nach komacv angelegt werden.  $\cut$ item Um in einer Sektion eine Aufzählung zu führen, kann  $\cut$ ittem $\langle Eintraq \rangle$ verwendet werden. Die letzten beiden Beschreibungen sollten ausführlicher den

entsprechenden Dokumentationen zu komacv entnommen werden.

\cvlanguage Der normalen komacv-Klasse fehlt eine Möglichkeit Sprachkenntnisse anzuge- \cvitemwithcomment ben. Mit dem Wrapper \cvlanguage{ $\Sprache$ }{{Kenntnisse}}{\Kommentar}} kann dies erledigt werden. Letztlich wird dadurch ein \cvitemwithcomment nach selber Syntax erzeugt, der auch für andere kommentierte Aufzählungen bzw. Einträge verwendet werden kann.

<span id="page-13-1"></span>Bsp. 3.6 Beispiel für einen Lebenslauf

 $\sqrt{ }$ 

```
1 \begin{ l e b e n s l a u f } [ none ] [ ]
      \langlemaketitle
      \langlemakePerson
 4
5 \ \ \ \ \ \6 \cventry{03/13}{ Abschluss: Dipl.-Pädagogin (Univ.) }{}{}{}}}
7
\vert s \vert \section{Führerschein}
\circ \cvlistitem{Klasse B (eigener PKW)}
10
\begin{array}{c|c} \n\text{11} & \text{section} \{\text{Sprachen}\} \n\end{array}\vert<sup>12</sup> \cvlanguage{Deutsch}{Muttersprache}{}
\left\{ \text{cvlanguage} \right\} (gut } {}
_{14} \end{ lebens lauf }
```
ヿ

<span id="page-13-0"></span>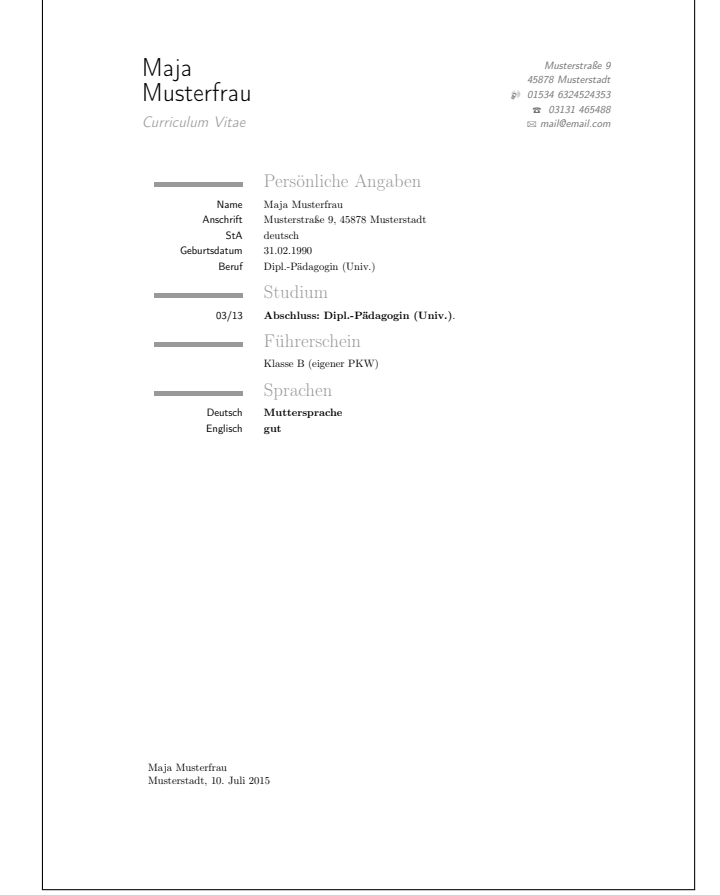

#### 3.2.4 Anhang

Gerade bei Bewerbungen per E-Mail ist es häufig notwendig digitale Kopien von Zeugnissen, Zertifikaten usw. mitzuschicken. In jedem Fall sollten entsprechende Anhänge bei einer schriftlichen Einreichung als Anhang auf dem Deckblatt und \Anhang dem Anschreiben ausgewiesen werden. Dazu sollte das Makro \Anhang verwendet werden (vgl. Makro \Anhang, S. [5\)](#page-3-5).

> Um Anhänge nicht händisch an das PDF anzufügen, kann dies mit dem Paket pdfpages von Andreas MATTHIAS sehr elegant innerhalb des TEX-Dokuments geschehen. Hier werden dazu nur kleine Ausschnitte dieses mächtigen Werkzeugs dargestellt. Prinzipiell ist damit jede nur erdenkliche Einbindung von Dateien im PDF-Format möglich (vgl. MATTHIAS [2015\)](#page-18-3).

\includepdf Mit dem Befehl \includepdf [\forcer]]{\Dateien} können PDF-Dateien beliebigen Formats und Länge eingebunden werden. Bei Angabe ohne Optionen wird automatisch die erste Seite im Vollbildmodus über eine gesamte Seite in die Bewerbungsmappe integriert.

Um etwa ein mehrseitiges Diplomzeugnis einzubinden, ist der Aufruf

 $\{ \infty \}$  includepdf  $[$  pages =  $-$ ] $\{$  diplomzeugnis . pdf $\}$ 

sinnvoll. Die Option pages=- weist includepdf dabei an, alle Seiten der Datei diplomzeugnis.pdf zu verwenden. Hier wäre auch eine beliebige alphanumerische Angabe, etwa 2-9, möglich. Das Format aller Seiten wird automatisch auf das gewählte Format (DinA4) der Mappe skaliert. Über die Option scale=0.5 kann dies bei Bedarf angepasst werden.

\includepdfmerge Sofern die anzuhängenden Seiten in einem Querformat vorliegen, kann über die Option landscape automatisch gedreht werden. Zusätzlich kann über die Option angle=270 auch die Datei selbst vor dem Einbinden um einen beliebigen Winkel gedreht werden. Mehrere Dateien können mit den selben Optionen in einem Aufruf über \includepdfmerge eingefügt werden:

> $\verb|\includegraphics=|-, \verb|landscape|, angle=270]{\%}$  ${$  A biturzeugnis 1. pdf, A biturzeugnis 2. pdf ${}$

Eventuell kann auch die Option nup=XxY hilfreich sein. Dadurch werden jeweils mehrere Seiten eines mehrseitigen Dokumentes zusammen auf einer Seite mit X-Seiten pro Länge und Y-Seiten pro Höhe dargestellt. Für weitere Informa-tionen sei auf die Paketdokumentation verwiesen (vgl. MATTHIAS [2015\)](#page-18-3).

<span id="page-15-1"></span><span id="page-15-0"></span>Bsp. 3.7 Beispiel für den Quellcode einer vollständigen Bewerbungsmappe

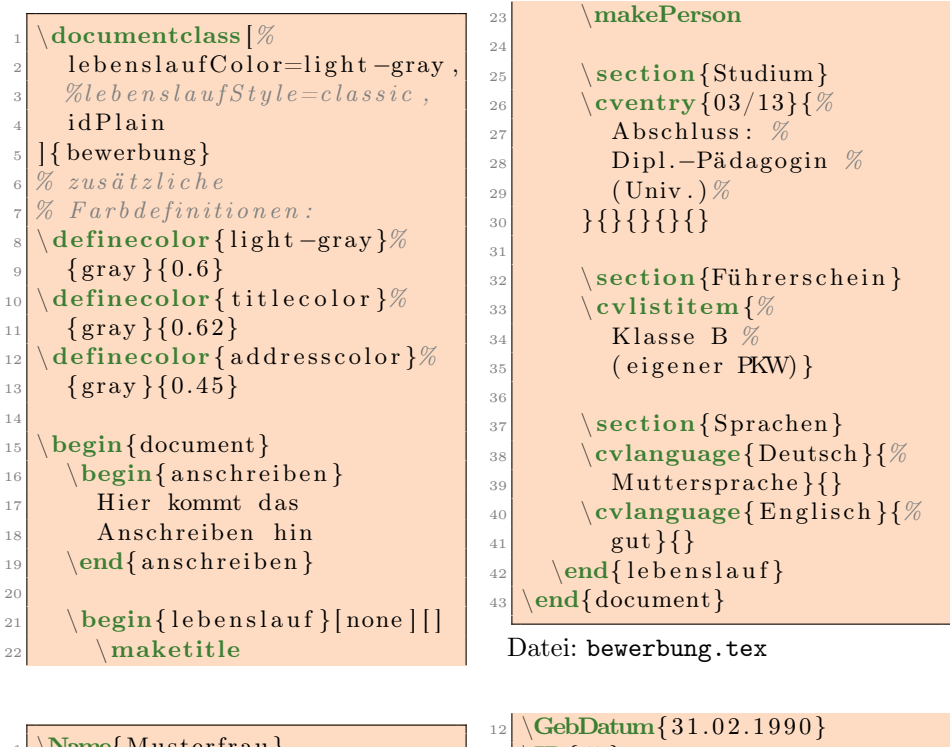

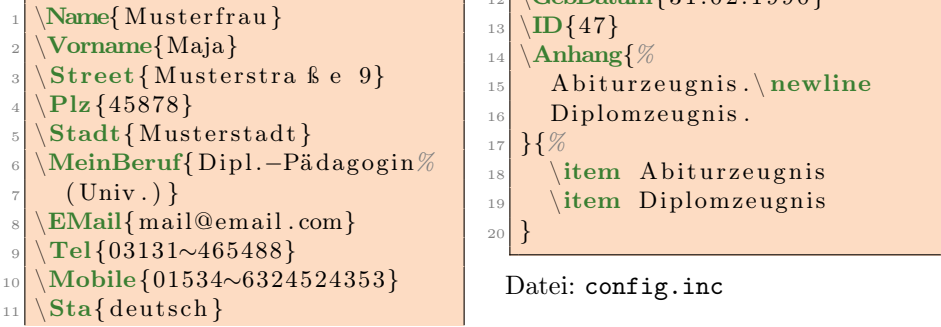

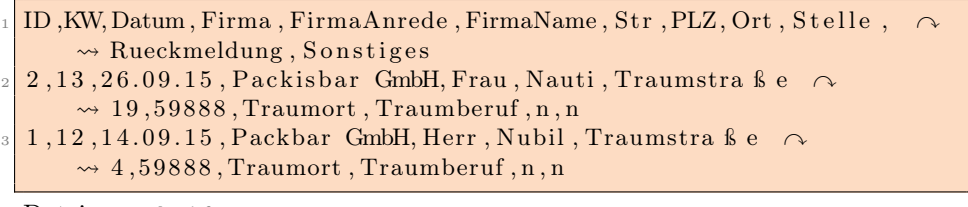

Datei: anschrift.csv

### Bsp. 3.8 Ergebnis des Quellcodes aus Bsp. [3.7,](#page-15-1) S. [16](#page-15-1)

<span id="page-16-0"></span>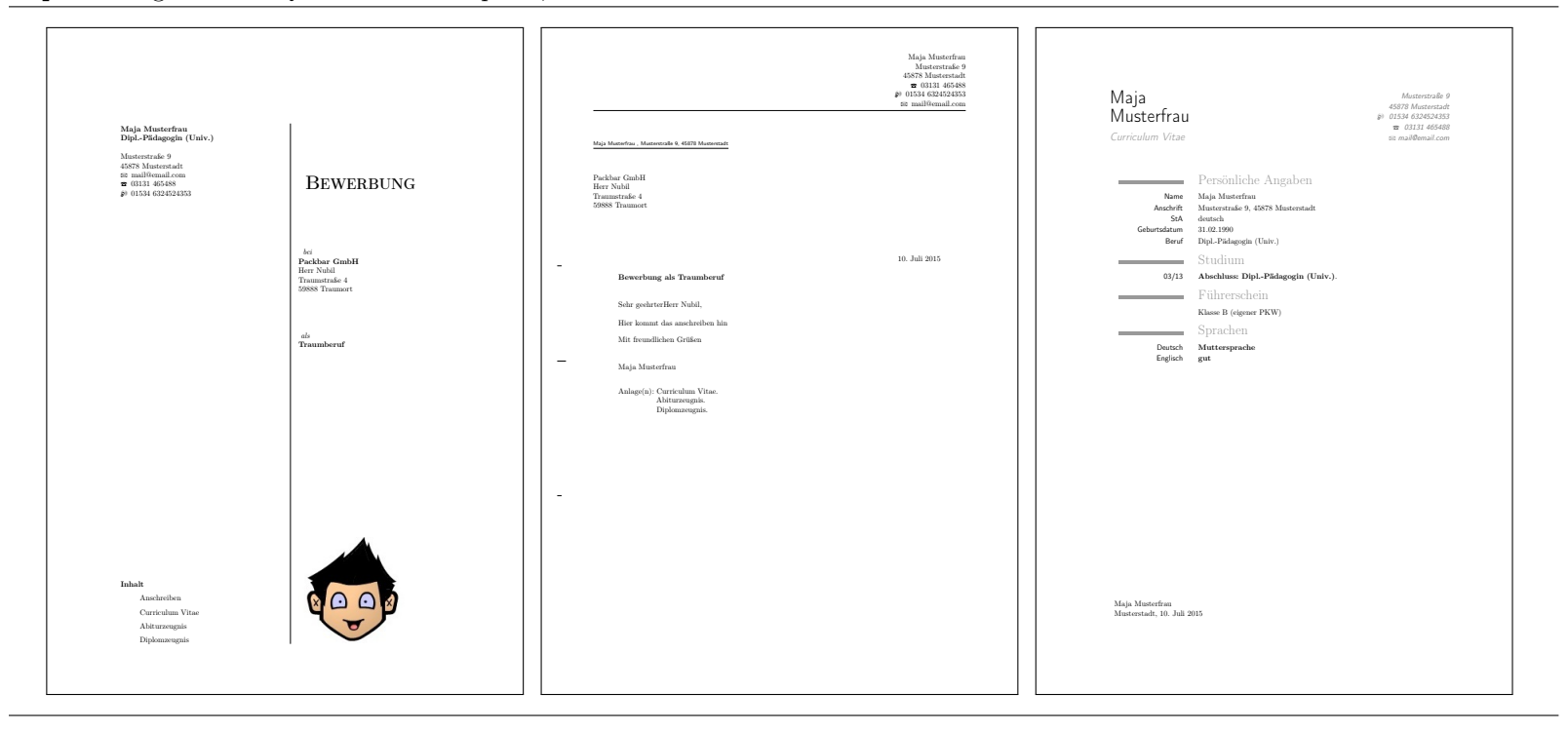

#### <span id="page-17-0"></span>3.3 Erstellung einer Dokumentationstabelle

Die Agentur für Arbeit verlangt von ihren Kunden typischerweise den Nachweis über die Vertragstreue. Im Klartext heißt dies, dass Menschen eine Vorgabe an Bewerbungen pro Woche oder Monat und die Bindung an das Bewerben auf jede von der Agentur für Arbeit vorgeschlagene Stelle unterschreiben müssen, um den Almosen Grundsicherung, auch HartzIV genannt, zu erhalten. Wird gegen diese Auflagen verstoßen ist mit Abzügen der Grundsicherung zu rechnen. Da Kunden typischerweise nicht zu trauen ist, müssen diese über ihre Bewerbungsversuche detailliert Aufschluss geben.

Um sich bei dieser oftmals lästigen Dokumentationsarbeit Zeit zu sparen, entstand die Grundidee zu dieser Zusammenstellung. Dafür wird eine Tabelle automatisiert erstellt, indem eine csv-Datei (vgl. Abschnitt [3.1.2,](#page-5-0) S. [6\)](#page-5-0) ausgewertet wird. Die Klasse argetabelle ermöglicht das Setzen solch einer Tabelle auch über mehrere Seiten hinweg.

Der Klasse können dabei Optionen an scrartcl weiter gereicht werden. Allerdings ist es nicht ratsam die Dimensionen inkl. Ausrichtung der Seite zu ändern, \argetballe da die Skalierung der Tabelle (noch) absolut ist. Die Tabelle wird über den Aufruf des Makros \argetabelle[ $\langle Datei \rangle$ ] gesetzt. Sofern die Datei mit den Anschriften zu den Bewerbungen nicht als anschrift.csv benannt wurde, kann diese im optionalen Argument angegeben werden.

<span id="page-17-2"></span>Bsp. 3.9 Beispiel für das Setzen der Dokumentationstabelle

```
documentclass [ 11 pt , a4 paper ] { are table } \}\begin{cases} \text{document} \end{cases}\langle \text{argetable} \rangle\{ed\} document }
```
Datei: argetabelle.tex

```
1D, KW, Datum, Firma, FirmaAnrede, FirmaName, Str, PLZ, Ort, Stelle,
     \rightsquigarrow Rueckmeldung, Sonstiges
2, 13, 26.09.15, Packisbar GmbH, Frau, Nauti, Traumstra ß e \sim\rightsquigarrow 19,59888, Traumort, Traumberuf, n, n
1, 12, 14.09.15, Packbar GmbH, Herr, Nubil, Traumstra ße \sim\rightsquigarrow 4,59888, Traumort, Traumberuf, n, n
```
<span id="page-17-1"></span>Datei: anschrift.csv

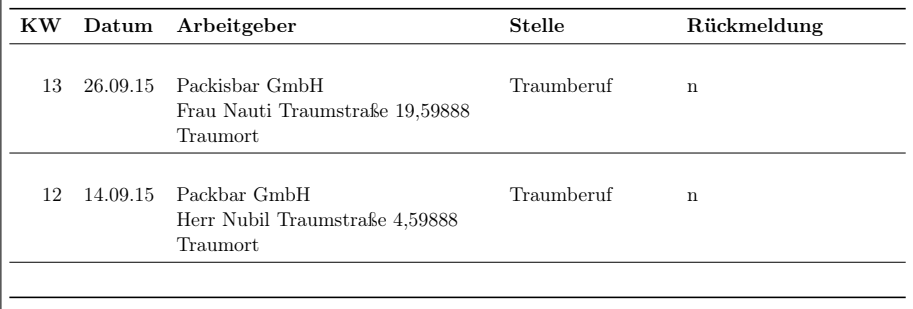

## Literatur

- <span id="page-18-0"></span>KOHM, Markus (2015). scrlttr2. Koma-Script 'letter' class. URL: [http://www.](http://www.ctan.org/pkg/scrlttr2) [ctan.org/pkg/scrlttr2](http://www.ctan.org/pkg/scrlttr2) (besucht am 09. 07. 2015).
- <span id="page-18-3"></span>MATTHIAS, Andreas (2015). pdfpages. Include PDF documents in LaTeX. URL: <http://www.ctan.org/pkg/pdfpages> (besucht am 09. 07. 2015).
- <span id="page-18-1"></span>SÖDERGAN, Salome (2014). komacv. Typesetting a beuatiful CV with various style options. URL: <http://www.ctan.org/pkg/komacv> (besucht am 09.07.2015).
- <span id="page-18-2"></span>TALBOT, Nicola (2014). datatool. Tools to load and manipulate data. URL: [http:](http://www.ctan.org/pkg/datatool) [//www.ctan.org/pkg/datatool](http://www.ctan.org/pkg/datatool) (besucht am 09. 07. 2015).